# Ein eigenes EduPad eröffnen

## 1. Öffne die Seite von EduPad: https://edupad.ch/

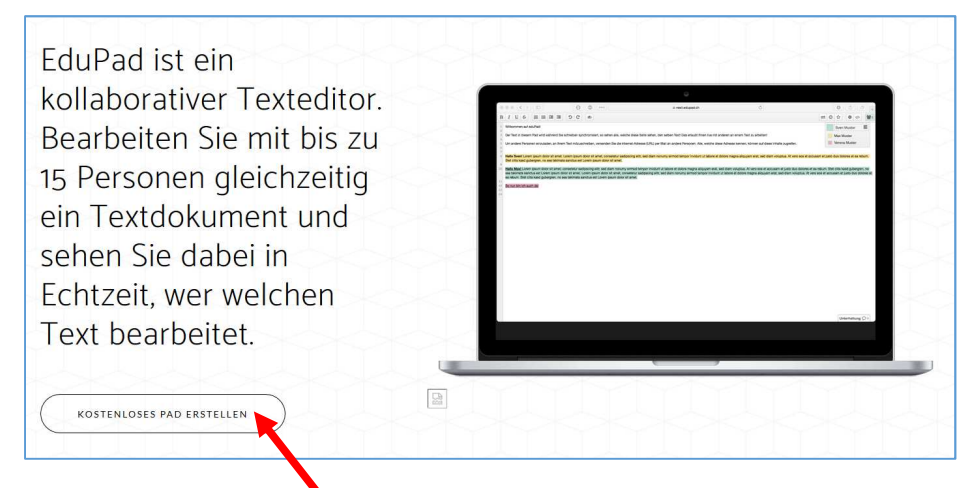

## 2. Erstelle ein neues "Pad", das sofort geöffnet wird:

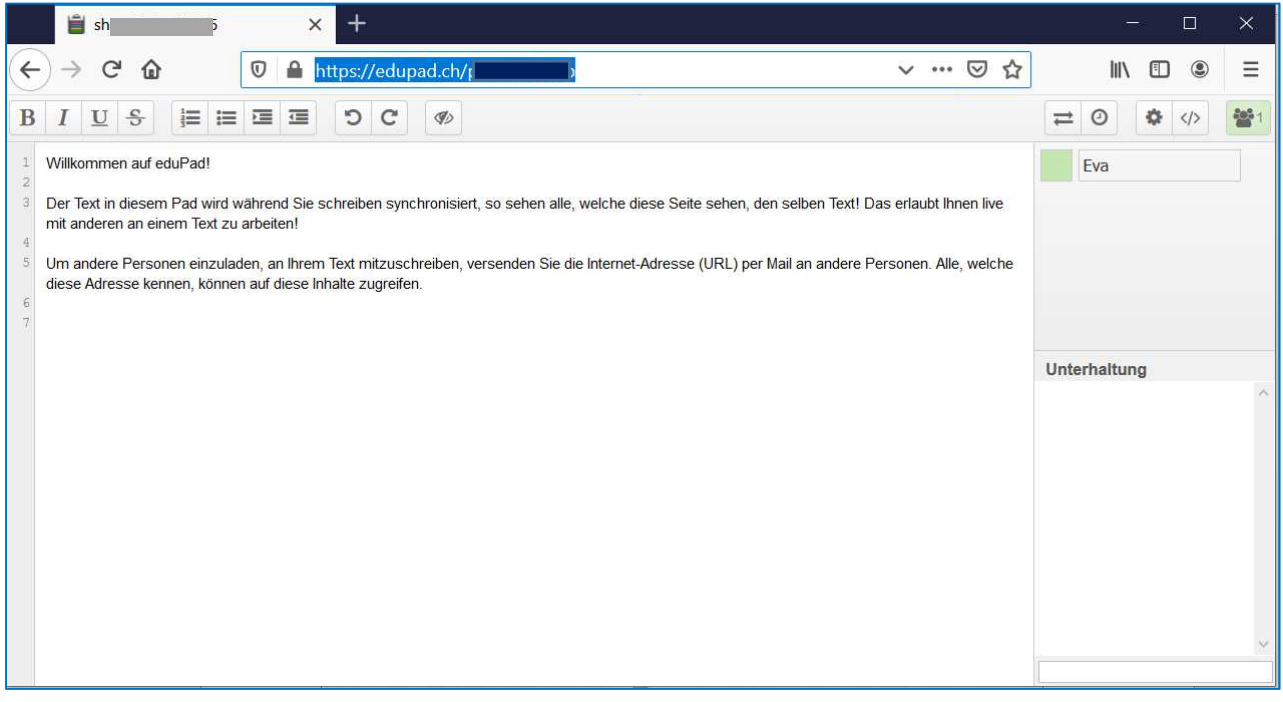

#### 3. Willst du, dass auch andere Personen mitschreiben, dann …

# $\triangleright$  kopiere die Adresse (rechte Maus auf die Adresse > "kopieren")

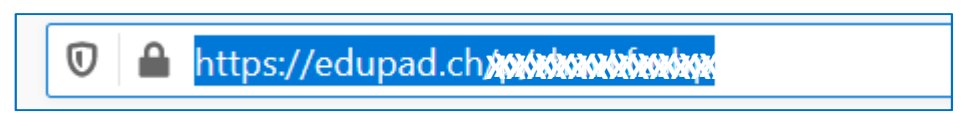

#### $\triangleright$  und versende sie als Link per E-Mail.

Die Arbeiten des Basisbildungszentrums abc-Salzburg werden gefördert aus Mitteln des Europäischen Sozialfonds, des Bundesministeriums für Bildung, Wissenschaft und Forschung, aus Mitteln des Landes Salzburg und der Stadt Salzburg.

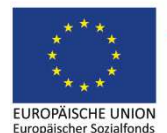

Bundesministerium Bildung, Wissenschaft und Forschung

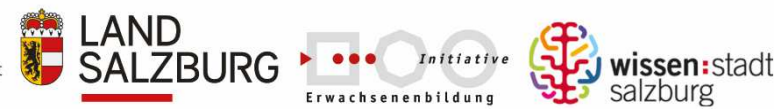

erstellt von: Eva Wiedemann